# **O SENSORIAMENTO REMOTO E A CARTOGRAFIA NA PERSPECTIVA DE JOGOS DE APRENDIZAGEM.**

### **3-Educación y enseñanza de la geografía**

**João Henrique Quoos Roberto Cassol Alexandre ten Caten Angélica Cirolini** 

E-mail: {jhquoos, rtocassol, tencaten, acirolini} $@g$ gmail.com

Universidade Federal de Santa Maria – UFSM Centro de Ciências Naturais e Exatas - CCNE Departamento de Geociências - GCC Av. Roraima, Bairro: Camobi, CEP: 97110-970, CP 5021, Santa Maria, RS, Brasil

# **1 - Resumo**

Na atualidade as buscas constantes por inovações no ensino e aprendizado da cartografia são, principalmente, as metodologias, neste sentido as tecnologias da informação vão sendo incorporadas ao ambiente escolar como forma de mediação pedagógica.

Para atender a essas inovações, pretende-se desenvolver um jogo cartográfico educativo que associa prazer, divertimento e aprendizagem. Associado as tecnologias do sensoriamento remoto apresenta-se ao ensino fundamental e médio mais um recurso tecnológico que venha complementar e elucidar os processos de ensino e aprendizagem com auxílio de mídias interativas. Esse recurso propicia um alto grau de interatividade podendo facilitar o aprendizado de conteúdos difíceis.

O objetivo do presente trabalho é desenvolver um jogo que realize a revelação dos conhecimentos básicos na alfabetização cartográfica, tais como: a visão oblíqua e a visão vertical, a imagem tridimensional e a imagem bidimensional e o alfabeto cartográfico (ponto, linha e área) com participação das imagens Quickbird do Google Earth oriundas do Sensoriamento Remoto em ambiente computacional.

Metodologicamente, em um primeiro momento a criança, interage no jogo em um ambiente gráfico que contém um banco de imagens em formato de desenho, na visão oblíqua e vertical (representando elementos conhecidos e que podem compor uma paisagem urbana), a criança montará os desenhos em um retângulo no centro da tela, onde pode ser realizada a rotação, movimentação e encaixe das imagens permitindo a configuração de um ambiente urbano.

Em segundo momento, depois de concluída a montagem, as imagens no retângulo se transformarão em uma imagem de satélite Quickbird para demonstrar a visão bidimensional superior daquilo que foi montado pela criança. Consecutivamente o jogo

converte a imagem de satélite em um mapa com a simbologia básica caracterizando o alfabeto cartográfico ponto, linha e área.

Esse trabalho advém da importância de se incorporar recursos da tecnologia da inovação por meio de ambiente computacionais as práticas em sala de aula nos ensinos fundamental e médio.

### **2 – Abstracts**

The Remote Sensing observed by the prospect of cartographic games.

Today the constant search for innovation in the teaching and learning of mapping are, mainly, the methodologies in this sense the information technologies are being incorporated into the school environment as a way of teaching mediation.

To meet these innovations are intended to develop a game that combines maps educational pleasure, fun and learning. Associated technologies of remote sensing presents itself to the fundamental teaching and medium another technological resource that will complement and elucidate the processes of teaching and learning with the aid of interactive media. This feature provides a high degree of interactivity can facilitate the learning of content difficult.

The goal of this work is to develop a game that realize the revelation of knowledge in basic literacy cartographic, such as: the vision oblique and vertical vision, the image three-dimensional and twodimensional image maps and the alphabet (point, line and area) with participation of images Quickbird Google Earth from the Remote Sensing in computing environment.

In a first moment the child interacts in the game in a graphical environment that contains a bank of images in the design, the vision oblique and vertical (representing elements known and can compose a urban landscape), the child mount the designs in a rectangle in the center of the screen, where it can be done the rotation, drive and plug the images enabling the configuration of an urban environment.

The second time, after the completion of the assembly, the images in the rectangle is turning into an image of a satellite Quickbird to demonstrate the superior two-dimensional view of what has been assembled by the child. Later, the game converts the image of satellite in a statement with the basic symbols featuring the alphabet map point, line and area.

This work comes from the importance of incorporating features of the technology innovation through computational environment practices in the classroom and in teaching basic medium.

### **3 - Introdução**

Na atualidade as buscas constantes por inovações no ensino e aprendizado da cartografia são, principalmente, as metodologias. Neste sentido, as tecnologias da informação vão sendo incorporadas ao ambiente escolar como forma de mediação pedagógica.

Para atender a essas inovações, pretende-se desenvolver um jogo cartográfico educativo que associa prazer, divertimento e aprendizagem. Associado às tecnologias do sensoriamento remoto apresenta-se ao ensino fundamental e médio mais um recurso tecnológico que venha complementar e elucidar os processos de ensino e aprendizagem

com auxílio de mídias interativas. Esse recurso propicia um alto grau de interatividade podendo facilitar o aprendizado de conteúdos difíceis. Esse trabalho também advém da importância de se incorporar recursos da tecnologia da inovação por meio de ambiente computacional às práticas em sala de aula, nos ensinos fundamental e médio.

## **4 - Objetivo**

O objetivo do presente trabalho é desenvolver um jogo que realize a revelação dos conhecimentos básicos na alfabetização cartográfica, tais como: a visão oblíqua e a visão vertical, a imagem tridimensional e a imagem bidimensional baseado nos Parâmetros Curriculares Nacionais (PCN, 1997) com participação das imagens Quickbird do Google Earth oriundas do Sensoriamento Remoto em ambiente computacional.

Seguindo esse pensamento ficou definido a criação de um software (jogo em Flash) denominado "**Epifania, a cidade vista do espaço"**. Título dado ao jogo que tem como objetivo principal "revelar" a visualização de uma cidade vista do espaço. Permitindo a criança prever e comparar como é a imagem oriunda do sensoriamento remoto com a representação gráfica de elementos da paisagem.

#### **5 - Desenvolvimento**

Metodologicamente, em um primeiro momento a criança interage no jogo **Epifania, a cidade vista do espaço** em um ambiente gráfico que contém um banco de imagens em formato de desenho, na visão oblíqua e vertical (representando elementos conhecidos e que podem compor uma paisagem da cidade), seguindo orientações no jogo a criança encaixará os desenhos em um retângulo na tela (quadras de uma cidade), onde pode ser realizada a rotação, movimentação e distribuição das imagens permitindo a configuração de um ambiente urbano com alguns elementos rurais (horta e floresta).

### 5.1 - Sobre os softwares

Para o desenvolvimento do ambiente gráfico do jogo Epifania foi adotado o uso do software Macromedia Professional Flash 8 e a sua linguagem de programação, o ActionScript (Figura 1). O Flash é uma ferramenta de criação padrão profissional para a produção de experiências de grande impacto na Web. O ActionScript é a linguagem utilizada para adicionar interatividade aos aplicativos Flash, sejam os aplicativos arquivos animados simples ou aplicativos de Internet avançados mais complexos. Para usar o Flash não é necessário o ActionScript mas, se desejar fornecer interatividade básica ou complexa com o usuário, trabalhar com objetos diferentes daqueles contidos no Flash (como botões e clipes de filme) ou então transformar um arquivo do flash (Formato SWF) em uma experiência de usuário mais eficiente, deve-se usar o ActionScript.

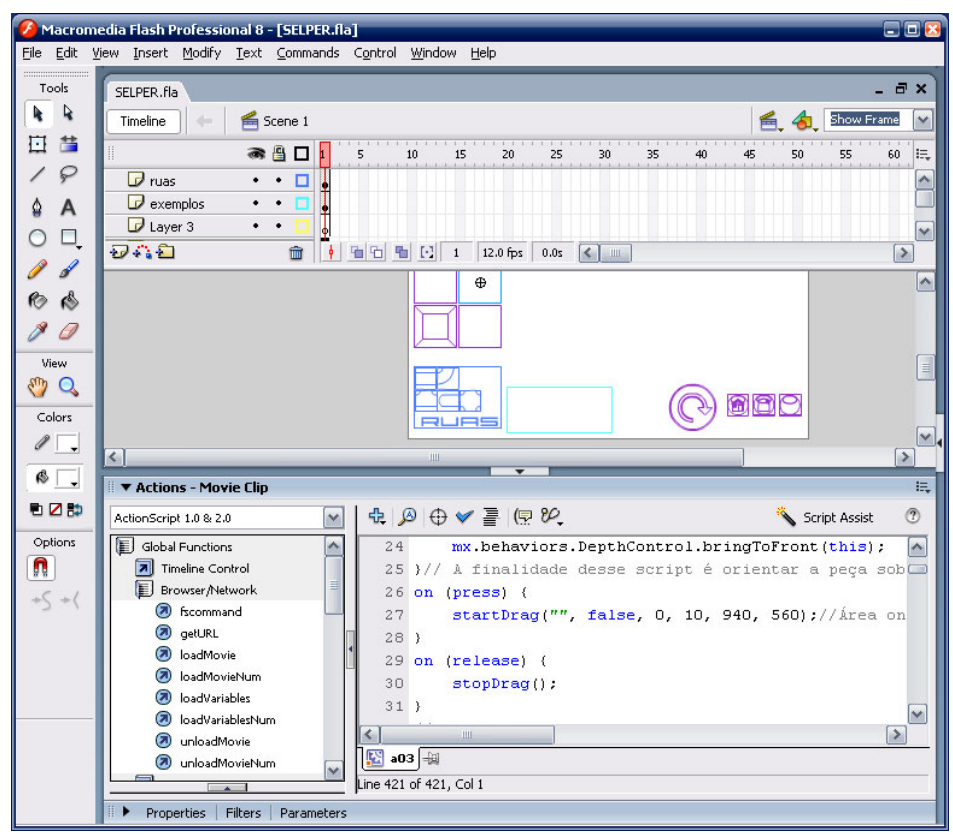

Figura 1 – Tela do Flash demonstrando o código ActionScript de um dos objetos.

Na Internet estão dispostos diversos arquivos de jogos em Flash para orientar o desenvolvedor de jogos a criar novos jogos, como também simplesmente alterar o arquivo fonte que são chamados de "*source*". Neste caso, o jogo desenvolvido tomou como base os jogos de quebra-cabeças, conhecidos também como "*Puzzle*". Não havendo arquivo source

disponível na Internet para a aplicação buscou-se orientações de como produzir jogos em Flash no *e-book* Macromedia® Flash™ MX Game Design Demystified: The Official Guide to Creating Games with Flash.

 Os símbolos utilizados para as diversas visualizações foram desenvolvidos no software Sketchup 6.0 da Google® (ver figura 2). Esse software permite a criação de objetos 3D para uso no Google Earth®, mas que também pode ser utilizado nas áreas de arquitetura e engenharia, pois os desenhos gerados nesse software podem ser exportados para uso em softwares de ambiente CAD.

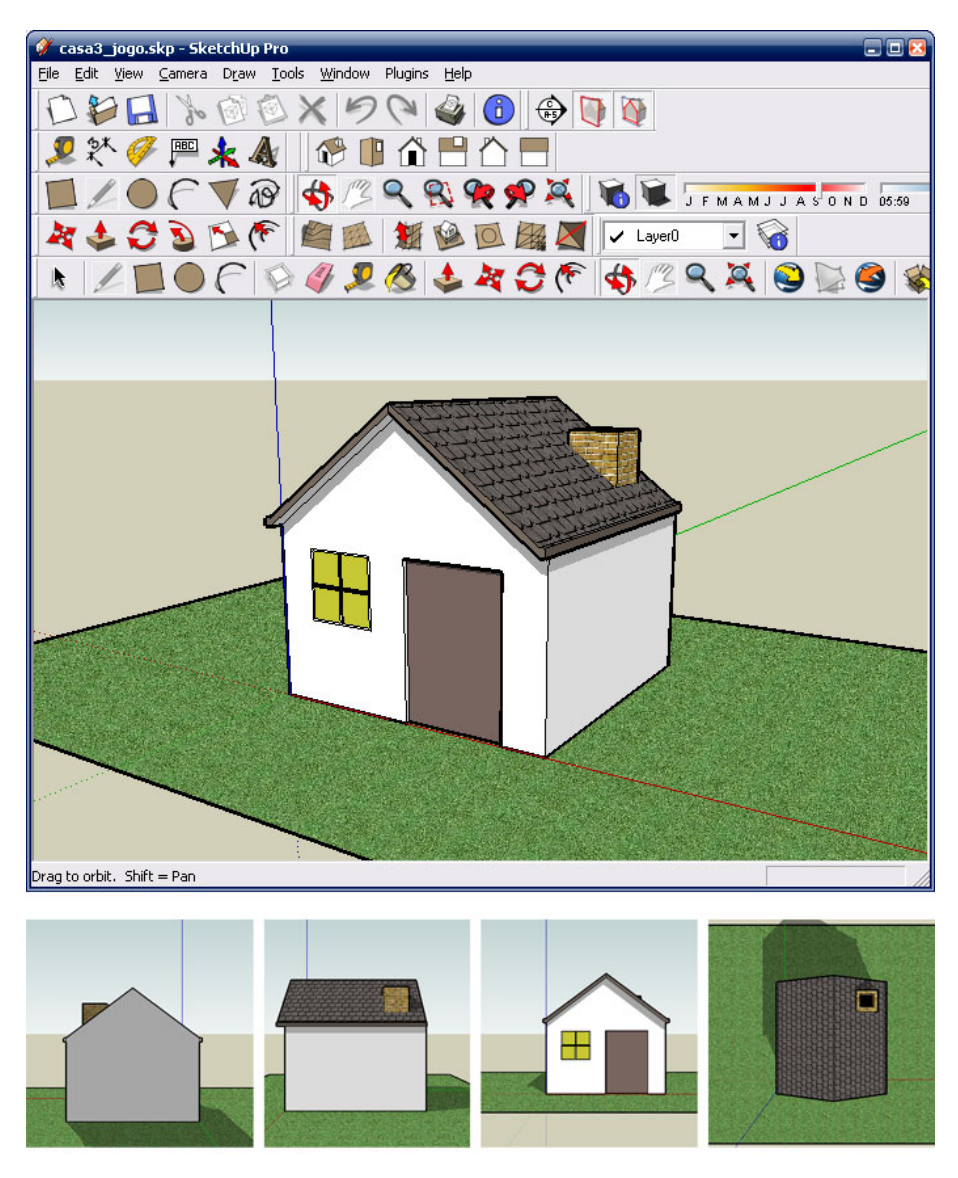

Figura 2 – Software Sketchup vistas isométricas.

A imagem de satélite utilizada no jogo foi retirada do Software Google Earth, sendo oriundo do satélite Quickbird, que possui resolução de 60cm, o que permitirá fácil identificação de prédios e outros elementos da superfície que compõe uma cidade. Sobre essa imagem, dentro do software Sketchup foi desenhado cada um dos elementos em 3D. A Figura 3 demonstra os passos para geração dos objetos utilizados no jogo.

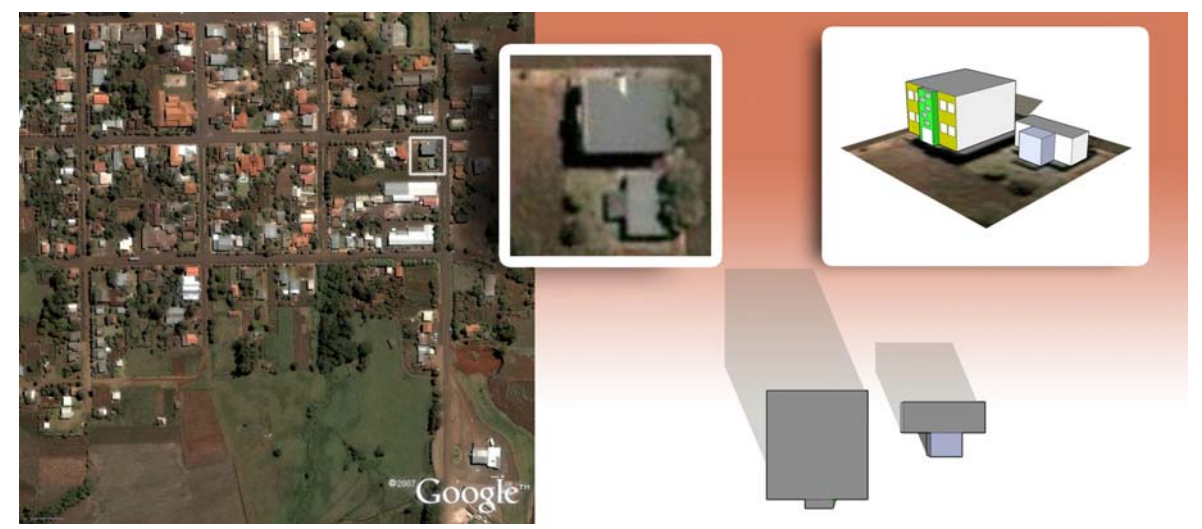

Figura 3 – Imagem Raster Quickbird e a fragmentação utilizada para o jogo com o modelo 3D Sketchup.

## 5.2 - O jogo EPIFANIA

Após a caracterização de todos os elementos (casas, posto de gasolina, rádio, igreja, reservatório de água, floresta, horta, etc) e a respectiva montagem no Flash houve a programação ActionScript, atividade esta que exigiu maior tempo. Devido a estrutura e o método utilizado para o seu desenvolvimento no arquivo *source* do jogo em Flash ficou possível gerar várias adaptações de seu layout e jogabilidade, pois só a prática com crianças é que criará uma versão definitiva do jogo. No primeiro teste com crianças de 1º a 5º série foi possível perceber algumas alterações necessárias no layout e na jogabilidade.

A atual versão do jogo tem como princípio básico de funcionamento os seguintes passos: a) O jogador ao iniciar o EPIFANIA visualiza uma tela com os elementos (prédios, floresta, etc.) em uma visão obliqua e vertical. Na área de tela do jogo onde o usuário deve inserir os elementos já está definido o local das ruas, facilitando, assim, a disposição dos mesmos. b) Após inseri-los neste espaço o usuário clica no "Botão ver em 3D", nesse momento todos os elementos passam a uma visualização superior. c) Após a transformação

é permitido converter para o formato raster oriundo da imagem de satélite, clicando no botão "Transformar em realidade". Este princípio de jogabilidade é semelhante a colocação de maquetes sobre um mapa de ruas, mas que no final converte tudo em uma imagem de satélite.

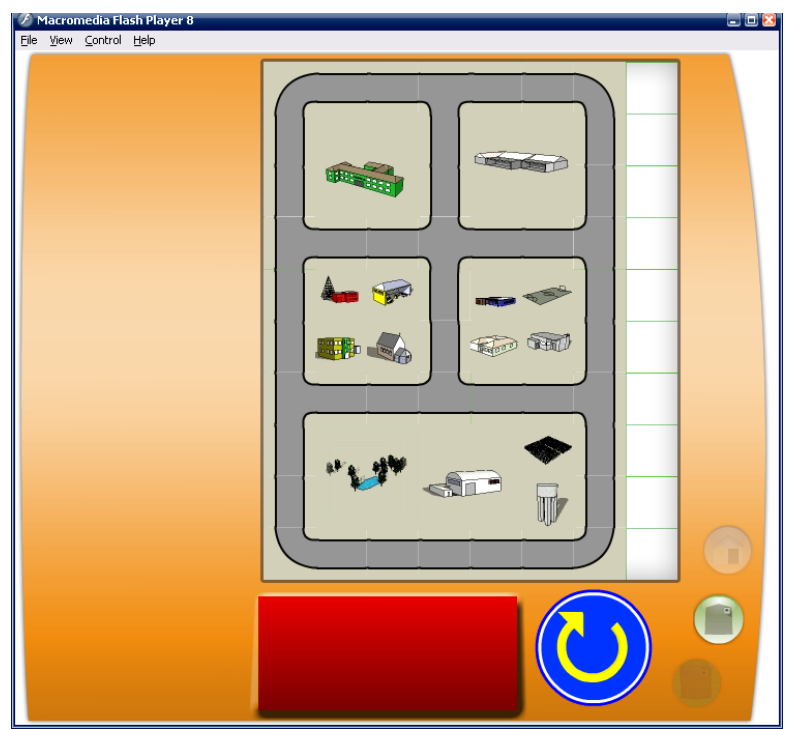

Figura 4 – Tela do jogo em desenvolvimento.

O jogo EPIFANIA está disponível para download nas suas versões de demonstração no site http://www.quoos.com.br. As versões estão em Português, Inglês e Espanhol.

# **6 - Resultados**

Como atividade extra aula foi realizado o teste da primeira versão do jogo com crianças de 1º a 5º série da Escola Estadual de Ensino Fundamental José Wilke, na cidade de Santa Cruz do Sul, RS, Brasil, onde foram avaliados os itens relativos ao uso do jogo e a interpretação das crianças.

|                                                         | 1º Série | 2 <sup>°</sup> Série | 3 <sup>°</sup> Série | 4 <sup>°</sup> Série | 5° Série |
|---------------------------------------------------------|----------|----------------------|----------------------|----------------------|----------|
| Interpretação dos elementos na<br>visão obliqua         |          |                      |                      |                      |          |
| Disposição dos elementos no<br>ambiente do jogo         |          |                      |                      |                      |          |
| Opinião relativa ao prazer e<br>divertimento com o jogo |          |                      |                      |                      |          |

1 – Não satisfatório 2 – Regular 3 – Bom 4 – Muito Bom

Tabela 1 – Avaliação na escola

Como resultado dessa primeira observação, o jogo EPIFANIA está sendo alterado e melhorado na forma de como realiza a explicações das ações a serem executados. No que abrange o entretenimento, a transformação dos elementos da visão obliqua e vertical para a tridimensional, assim como a transformação em uma imagem de satélite indicada no jogo como "Visão Real", gerou a satisfação de todas as crianças que participaram.

Para aprofundar-se ainda mais o jogo será testado com estudantes da 6ª a 8ª série do Ensino Fundamental e também com estudantes do Ensino Médio.

# **7 - Conclusão**

Para entender como o satélite pode capturar uma imagem da superfície da Terra envolve-se diversos conhecimentos básicos que não estão no currículo das séries iniciais, mas nem por isso deve ser deixado de ser usado. Nos primeiros anos escolares a criança pode entrar num mundo de fantasia e imaginação para tentar entender como o seu mundo é visto do espaço, e o primeiro passo é passar a ter uma visualização superior da superfície terrestre. Nesse momento, jogos que fazem uso da construção do espaço geográfico, permitem imaginar como será essa visualização superior. E com isso cada vez mais cedo utilizar nas escolas as imagens de satélites oriundas do sensoriamento remoto para descrever o mundo em que vivemos.

## **8 - Referências Bibliográficas**

MAKAR, Jobe. "Macromedia® Flash™ MX Game Design Demystified: The Official Guide to Creating Games with Flash". Peachpit Press. 2002.

MINISTÉRIO DA EDUCAÇÃO DA CULTURA. Parâmetros Curriculares Nacionais – 1ª a 4ª série: Geografia. 2003.

NOVO, Evlyn M. L. de Moraes. Sensoriamento remoto: princípios e aplicações. 2. ed. São Paulo: Edgard Blücher, 1992.

SANTOS, Vânia Maria Nunes dos. Escola, cidadania e novas tecnologias: o sensoriamento remoto no ensino. São Paulo: Paulinas, 2002.

SCURI, Antonio Escanõ. Fundamentos da Imagem Digital. Tecgraf/PUC-Rio. 2002.

(http://www.macromedia.com/devnet) Flash 8 – Aprendendo Action Script 2.0 no Flash.